# HPS DAQ Operations Manual v3.0.1

Nathan Baltzell, Sergey Boiarinov<sup>∗</sup> , Cameron Bravo, Ryan Herbst, Omar Moreno† , Ben Raydo, Ben Reese

August 13, 2019

## **Contents**

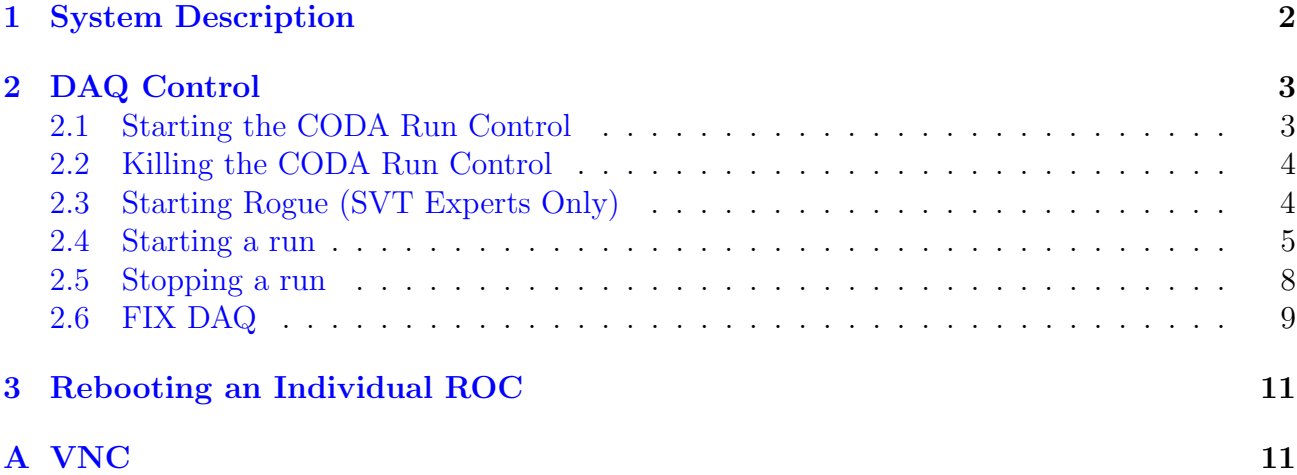

<sup>∗</sup>TDAQ contact person.

<sup>†</sup>SVT DAQ contact person.

### <span id="page-1-0"></span>1 System Description

The HPS experiment data acquisition (DAQ) handles the acquisition of data for three subdetectors: the silicon vertex tracker (SVT), electromagnetic calorimeter (ECal) and hodoscope. HPS employs two DAQ architectures: the SVT is read out with the Advanced Telecom Communications Architecture (ATCA) hardware while the ECal uses VXS based hardware. The trigger system receives input from the ECal and hodoscope, and distributes a trigger signal to all detector subsystems to read out a selected event.

For the ECal, every VXS crate contains a Readout Controller (ROC) that collects digitized information, processes it, and sends it on to the Event Builder (EB). The ROC is a single blade Intel-based CPU module running DAQ software under CentOS Linux OS. For the SVT ATCA system, a multi-ROC setup runs on embedded processors situated on the ATCA main board. The EB assembles information from the SVT and ECal ROCs into a single event which is passed to the Event Recorder (ER) that writes it to a RAID5-based data storage system. The DAQ network system is a Foundry router providing high-speed connections between the DAQ components and to the JLab computing facility.

## <span id="page-2-0"></span>2 DAQ Control

## <span id="page-2-1"></span>2.1 Starting the CODA Run Control

The HPS experiment uses the CODA software framework for its DAQ run control. During the 2019 Physics Run, CODA will be run in a VNC viewer running on a VNC server started on clondaq3. This allows the use of CODA remotely in the event that off-site support is required. Accessing CODA can be done from any of the clon machines in the counting house by issuing the following command from a terminal as user hpsrun:

#### > daqvnc

If there are problems with the VNC server, see Appendix [A.](#page-10-1) In the case that CODA is not running within the VNC, it can be started by opening a terminal and issuing the following command:

> runcontrol -rocs

This opens up all windows needed on the current workspace. The workspace should look like Fig. [1.](#page-2-2) It is important to be able to see all the roc terminals. To do so it may be necessary to click on the rocs button in the top right corner to make the roc terminals visible.

Note: if the roc terminals are oddly sized or not displaying properly, try slightly resizing the window.

| File Preference                                                                             |                                                                                        |                                                                                                    |
|---------------------------------------------------------------------------------------------|----------------------------------------------------------------------------------------|----------------------------------------------------------------------------------------------------|
| Run control Buttons<br>Control<br>Transition                                                | Г.<br>o<br>O<br><b>Latisties</b><br>odaedE                                             | n<br>O                                                                                                    |
| Cancel 6                                                                                    | File Preference                                                                        |                                                                                                    |
| Reset<br><b>Prestant</b><br><b>Abort</b>                                                    | O<br>o<br>O<br>o<br>c                                                                  | o<br>O                                                                                                    |
| <i>isennneet</i>                                                                            | -hps11 on hps11-                                                                       | -clonfarm2 on clonfarm2-                                                                                                    |
| Static parameters                                                                           | <b>WRITE THREAD EXIT</b><br>call: 'hps11 close_links'                                  | INIT_NWE: INFO: rolp->daproc = 3<br>INFO; User End 2 Executed                                                                                                    |
| Database<br>$\sqrt{S}$ ession<br>Configuration reServer                                     | rocCloselink reached<br>bb_cleanup 0; 0x090799F0<br>bb_cleanup 1: 0x085c7f18           | proc_end done<br>PROC THREAD EXIT<br>TopServer(external); UARN; ignore request from 129,57,71,79                                                                                             |
| clashps<br>clondaq3.jlab.org<br>hpsrun<br>PROD66<br><b>Session status</b>                   | bb cleanup 2<br>noc_process; calls 'proc_end'                                          | CODAtcoServer: start work thread<br>CODRtcpServer; befor; socket=5 address>129,57,71,79< port=41714                                                                                          |
| Data file name                                                                              | proc_end reached<br>INIT_NAME: INFO: rolp->daproc = 3<br>INFO; User End 2 Executed     | CODAtopServer: WARM: ignore request from 129,57,71,79<br>TopServer(external): WARM: ignore request from 129,57,71,79<br>CODAtcoServer: start work thread                                     |
| /data/stage_in/hps<br>Config file name                                                      | proc_end done<br>PROC THREAD EXIT                                                      | .<br>20DRtcpServer: befor: socket=5 address>129,57,71,79< port=50760<br>20DRtcpServer: WARM: sonore request from 129,57,71,79                                                                |
| usr/clas12/release/1.4.0/parms/trigger/HPS/Run2019/hps_v4_pulser.cnj                        |                                                                                        | -clonfarm3 on clonfarm3-                                                                                                    |
| Run status-<br>$16000 -$<br>$14000 -$<br>Run number<br>-Run status                          | -hps1 on hps1-<br><b>WRITE THREAD EXIT</b>                                             | INFO; User End 2 Executed                                                                                                    |
| $12000 -$<br>downloaded<br>8837<br>$10000 -$                                                | call: 'hosi close_links'<br>rocCloselink reached<br>bb_cleanup 0: 0x090799F0           | proc_end done<br>PROC THREAD EXIT                                                                                                    |
| -Start time-<br>-End time<br>$8000 - 5$<br>$\cos \xi$<br>Jul 16 16:38:47<br>Jul 16 16:51:17 | bb_cleanup 1: 0x09e785b8<br>bb_clean.p 2                                               | TopServer(external): WARN: ignore request from 129,57,71,79<br>TopServer(external): WARN: ignore request from 129,57,71,79<br>CODAtopServer; start work thread                               |
| $-4000 -$<br>-1 imits<br>2000-E                                                             | noc_process; calls 'proc_end'<br>proc_end_reached<br>INIT_NAME: INFO: rolp->daproc = 3 | CODAtcpServer; befor; socket=5 address>129,57,71,79< port=52672<br>CODAtopServer: WARM: ignore request from 129.57.71.79<br>TopServer(external): WARM: ignore request from 129.57.71.79      |
| Events-<br>KBytes<br>$0 - 5$<br>2 Sec. update                                               | INFO; User End 2 Executed<br>proc_end_done                                             | CODAtroServer: start work thread<br>ODAtcpServer: befor: socket=5 address>129.57.71.79< port=34320                                                                                           |
| Run progress                                                                                | PROC THREAD EXIT                                                                       | ODAtcpServer: UARN: isnore request from 129,57,71,79                                                                                                    |
|                                                                                             | hps2 on hps2-<br><b>MRITE THREAD EXIT</b>                                              | -EB66 on clondag6-<br>UDP_standard_request >statEBE6 downloaded<                                                                                                    |
| Read From: ER66 F<br>10588063                                                               | call: 'hps2 close_links'<br>betCloselink reached                                       | UDP_cancel: cancel >sta:EE66 active<<br>codalidateStatus; updating request done                                                                                                    |
| Rates<br>Events/S<br>Rate (KB/S)                                                            | bb_cleanup 0: 0x080799F0<br>bb_clean.p 1: 0x085ba328                                   | INFO: ended<br>CODAtopServer: start work thread                                                                                                    |
| 14685.1625<br>00079991711044.515<br>Integrated                                              | bb_cleanup 2<br>roc_process: calls 'proc_end'<br>proc_end_reached                      | ODRtcpServer: befor: socket=5 address>129.57.71.79< port=53750<br>CODAtcpServer: UARN: ignore request from 129.57.71.79<br>TopServer(external): MARN: isnore request from 129,57,71,79       |
|                                                                                             | INIT_NAME: INFO: rolp->daproc = 3<br>INFO: User End 2 Executed                         | <b>ODAtroServer: start work thread</b><br>ODRtcpServer: befor: socket=5 address>129.57.71.79< port=45146                                                                                     |
| 14821.0000<br>184967.8240<br>Differential                                                   | proc_end_done<br>ROC THREAD EXIT                                                       | CODAtcpServer: UARN: isnore request from 129,57,71,79<br>cpServer(external): UARN: isnore request from 129.57.71.79                                                                          |
| INFO.<br>hos11 prestart                                                                     | -hps1vto on hps1vtp-                                                                   | -ER66 on clondag6-                                                                                                    |
| roll BLOCK LEVEL IS OK<br>INFO.<br>hps11 sys 0, mask 9<br>INFO.                             | WRITE THREAD EXIT<br>call: 'hpsivtp close_links'                                       | CODAtcpServer: UARN: ignore request from 129.57.71.79<br>ForGerver[external]; UARN: isnore request from 129.57.71.79                                                                         |
| transition Prestart succeeded !<br>INFO.<br>INFO.<br>ET66 go                                | rocCloselink reached<br>bb_cleanup 0: 0x00050a24<br>bb.cleanup 1: 0x00068d10           | ODAtcpServer: start work thread<br>0DAtcpServer: befor: socket=5 address>129.57.71.79< port=40404<br>SODAtcpServer: WARN: isnore request from 129.57.71.79                                   |
| INFO.<br>ER66 qo<br><b>INFO</b><br>EB66 go<br>INFO.<br>hps2 qo                              | bb_cleanup 2<br>roc_process: calls 'proc_end'                                          | ODAtcpServer: start work thread<br>8DAtcpServert befort socket=5 address>129.57.71.79< port=60120                                                                                            |
| INFO.<br>hps1 qo<br>INFO.<br>hps2vtp go                                                     | bedown bre.<br>INIT_NAME: INFO: rolp=>daproc = 3                                       | ODAtcpServer: UARN: isnore request from 129.57.71.79<br>ODAtcpServer: start work thread                                                                                                    |
| INFO.<br>hps1vtp qo<br>INFO.<br>clonfarm3 go                                                | INFO: User End 2 Executed<br>proc_end done<br>PROC THREAD EXIT                         | .<br>CODAtcpServer: befor: socket=5 address)129,57,71,79( port=41870.<br>CODAtcpServer: WARM: ignore request from 129,57,71,79<br>coServer(external): UARN: isnore request from 129.57.71.79 |
| INFO.<br>clonfarm2 go<br>INFO.<br>hps11 qo                                                  |                                                                                        |                                                                                                    |
| INFO.<br>transition Go succeeded !<br>INFO.<br>hps11 end                                    | hos2vto on hos2vto<br><b>MRITE THREAD EXIT</b>                                         | -ET66 on clondag6-<br>codallpdateStatus: updating request done                                                                                                    |
| INFO.<br>$hps2$ end<br><b>TNPO</b><br>hps1 end<br>INFO.<br>hos2vtp end                      | call: 'hps2vtp close_links'<br>rocCloselink reached<br>bb_cleanup 0: 0x00050a24        | codaExecute done<br><b>CODAtcpServerWorkTask exit ?</b><br>ODAtcpServerWorkTask exit                                                                                                    |
| INFO.<br>hpslytp end<br>INFO.<br>clonfarm3 end                                              | bb_cleanup 1: 0x00068d50<br>bb_cleanup 2                                               | [cpServer(external); UARN; ignore request from 129,57,71,79<br><b>CODAtopServer: start work thread</b>                                                                                       |
| INFO.<br>clonfarm2 end<br>INFO.<br>clonfarm2 svs 0, mask 21                                 | roc_process: calls 'proc_end'<br>proclend reached                                      | .<br>2008topServer: befor: socket=11 address>129,57,71,79K port=53258.<br>2008topServer: WARN: ignore request from 129,57,71,79                                                              |
| EB66 end<br>INFO.<br>TNPO<br>ER66 end                                                       | INIT_NAME: INFO: rolp=>daproc = 3<br>INFO: User End 2 Executed<br>proc_end_done        | [cpServer(external); UARN; ignore request from 129.57.71.79<br>ODAtcpServent start work thread<br>0DRtcpServer: befor: socket=11 address>129.57.71.79< port=44654                            |
| <b>CODA</b>                                                                                 | PROC THREAD EXIT                                                                       | CODAtopServer: UARN: ignore request from 129.57.71.79                                                                                                    |

<span id="page-2-2"></span>Figure 1: CODA workspace.

### <span id="page-3-0"></span>2.2 Killing the CODA Run Control

First, in the runcontrol GUI, click "File" $\rightarrow$  "Exit". You may have to do that twice. Then, to ensure that all underlying processes are gone, open a terminal within the VNC viewer and execute the two commands:

> killall rcServer > killall rocs

### <span id="page-3-1"></span>2.3 Starting Rogue (SVT Experts Only)

Before taking a run, the SVT data acquisition software (Rogue) also needs to be started. During the 2019 Physics Run, Rogue will be running on a VNC server started on clonfarm2. This will allow SVT experts access to Rogue in the event that off-site support is needed. Accessing the VNC containing the Rogue GUI can be done from any of the clon machines in the counting house by issuing the following command from a terminal as user hpsrun:

#### > svtvnc

Once open, the Rogue GUI should be visible as shown in Fig. [2.](#page-3-2)

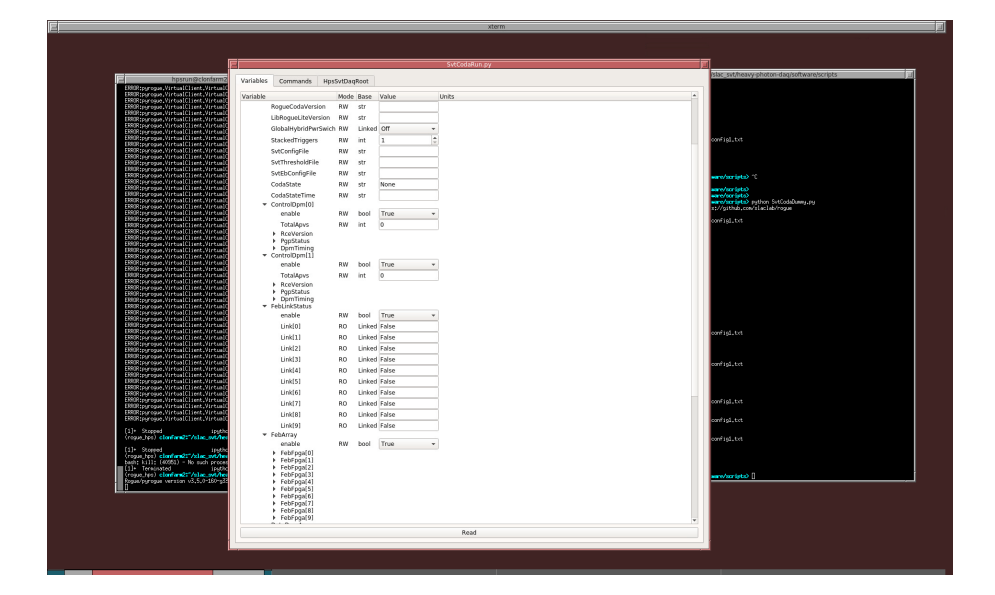

Figure 2: Rogue GUI running inside a VNC viewer.

<span id="page-3-2"></span>In the case that Rogue isn't running within the VNC, it can be started by opening two terminals and issuing the following commands:

In the first terminal

- > cd /usr/clas12/release/1.4.0/slac svt/
- > bash
- > source setup rogue server.sh
- > cd heavy-photon-daq/software/scripts/
- > python SvtCodaRun.py

In the second terminal

```
> ssh clonfarm3
> cd /usr/clas12/release/1.4.0/slac svt/
> bash
> source setup rogue server.sh
> cd heavy-photon-daq/software/scripts/
> python SvtCodaDummy.py
```
Note, that before doing an SVT DAQ reboot, the two Rogue processes will need to be killed. The two processes can be restarted after the SVT DAQ has rebooted successfully.

#### <span id="page-4-0"></span>2.4 Starting a run

- 1. Beamline checklist
	- (a) Beam conditions are ready for running (see beam line manual for more details).
- 2. ECal Checklist
	- (a) All HV are on.
	- (b) ECal monitoring app is running.
	- (c) ECal FADC scaler display is running.
- 3. SVT Checklist (See the SVT Operations Manual for details on Powering the SVT.)

For most of the steps below use the SVT summary GUI from Fig. [3](#page-5-0) which can be started from the SVT sub-menu in the main EPICS control GUI.

- (a) SVT position is appropriate for the run.
- (b) High voltage bias is ON (at 60V for layers 0/1 and 180V for the rest). NOTE: If the the HV is OFF and won't come on you might need to go and reset the interlock by opening the HV Bias Expert GUI from the Summary GUI and reseting the MPOD interlock. This happens after a beam trip.

Important: Before resetting the interlock, call the SVT expert!

- (c) FEB Status
	- i. Under section "ALL FEB CONTROL" check that the status of FEB ALL is GREEN.
	- ii. Under section "ALL FEB CONTROL" check that the status of FEB Link Status is GREEN.

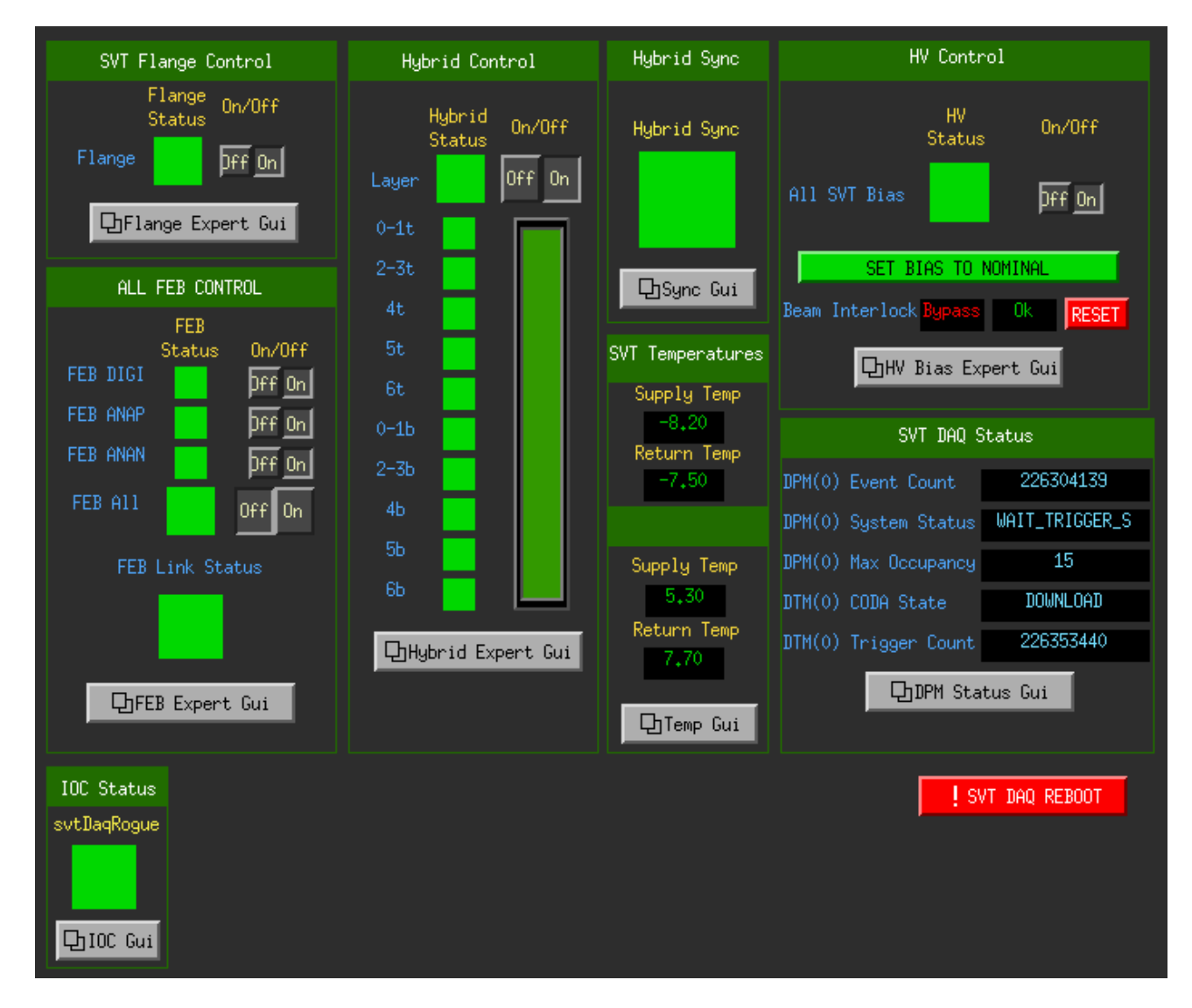

<span id="page-5-0"></span>Figure 3: SVT summary GUI.

- (d) IOC status
	- i. Under section "IOC Status" check that the status of svtDAQRogue is GREEN.
- (e) Hybrid status
	- i. Under section "HYBRID CONTROL" check that the status of ALL HYBRIDS is GREEN.

#### 4. If continuing with the same run configuration from a stopped run continue to [11.](#page-6-0)

- 5. Check the svtvnc VNC and make sure Rogue is running.
- 6. In the RunControl GUI: click connect, the GUI should update with new windows.
- 7. Click on Configure in the transition section, choose configuration PROD66. Click OK.
- 8. (a) Check that run number, data file path and run configuration filename shown in the updated GUI make sense.
	- (b) The download button should appear.
- 9. Press Download.
	- (a) A popup window should appear to choose the trigger file, which should be defined in the run plan in the short term schedule on the HPS Run Wiki and/or the whiteboard in the counting house.
	- (b) Wait until the Prestart button appears and Run Control GUI reports that Download was completed. This may take a few minutes to complete.
- 10. Check SVT status
	- (a) In the SVT summary GUI under section SVT DAQ STATUS, check that DPM(0) CODA State is saying Download.
	- (b) In the SVT summary GUI under section ALL HYBRID CONTROL, check that ALL HYBRIDS status is GREEN.
- <span id="page-6-0"></span>11. Press Prestart.
	- (a) Wait for the message of Prestart succeeded in Run Control GUI. This can take a few minutes to complete.
	- (b) The Go button should appear.
	- (c) Check ECAL status
		- i. Check that FADC scaler rates are reasonable by comparison with a previous run with a similar trigger. Sharp, odd patterns are a sign of misconfiguration.
	- (d) Check SVT status
		- i. In the SVT summary GUI under section SVT DAQ STATUS, check that DTM(0) CODA State is saying Prestart.
- ii. In the SVT summary GUI under section HYBRID SYNC, check that status is GREEN.
- 12. Press Go to start the run.
	- (a) Wait for transition Go succeeded message in the Run Control GUI. This can take about 10 seconds.
	- (b) The End Run button should appear.
	- (c) Check that the run status is running and that triggers are issued at the expected rate.
	- (d) In the SVT summary GUI under section SVT DAQ STATUS, check that the DTM(0) CODA State and the DTM(0) Trigger Count are incrementing.
	- (e) Reset the ECal and SVT monitoring plots (disconnect+connect).
	- (f) Check SVT occupancy and max sample plots.
	- (g) Fill out a row in the run spreadsheet. Check the whiteboard and run plan wiki for any other logging requirements.

#### <span id="page-7-0"></span>2.5 Stopping a run

- 1. Press End Run in the RunControl GUI to stop data taking.
	- (a) Wait for End run succeeded message in RunControl window. This can take about 15 seconds.
	- (b) The Prestart button should appear.
	- (c) In the SVT summary GUI under section SVT DAQ STATUS and check that DTM(0) CODA State is saying Prestart.

### <span id="page-8-0"></span>2.6 FIX DAQ

Follow this procedure if:

- Any CODA transition (Download, Prestart, Go, End Run) failed (Run Control GUI says it failed) or timed out (no new message in Run Control GUI for over a minute)
- A run was started (Go succeeded) but the trigger rate is 1 Hz or less (either from the beginning, or after the run has been going for some time)
- Any of the ROC xterms in the Run Control GUI has died (the xterm is showing a command prompt)
- 1. If any of the ROC xterms are showing command prompts at the bottom (for the xterms on the bottom row, you may have to hit Enter a few times in the xterm to make it scroll up), log what CODA transition you had most recently done, and which (if any) xterms were dead. If you had just started a run, log how many events were in the run.
- 2. Before restarting the run, take a screenshot of the DPM status and DPM Link Status and log it.
- 3. In Run Control, click Cancel (click twice just to be sure), Reset (you will get a confirmation dialog). Then start the run as normal starting with Configure (procedure in Section [2.4,](#page-4-0) starting at step 7).
- 4. If the run fails more than once due to either clonfarm2 or clonfarm3 crashing, call the SVT expert.

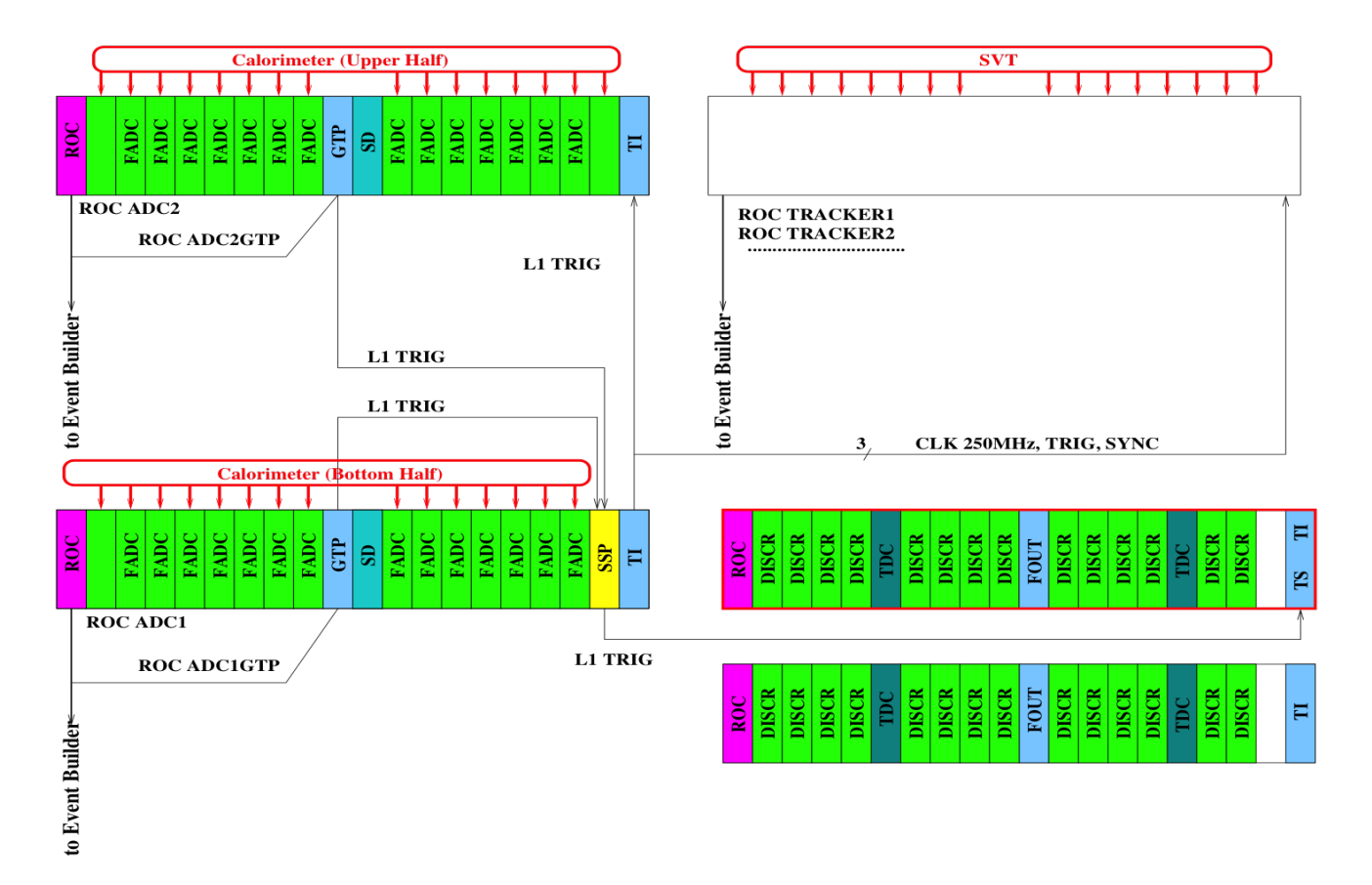

Figure 4: Schematic overview of the DAQ and trigger system.

## <span id="page-10-0"></span>3 Rebooting an Individual ROC

Execute this command (where ROC is one of hps11, hps1, hps2): roc reboot ROC

\*Note that hps1vtp lives in hps1, so rebooting hps1vtp is done via roc reboot hps1 (and similarly for hps2vtp).

IF YOU REBOOT hps11, YOU MUST WAIT 30 SECONDS AND SUBSEQUENTLY RE-BOOT ALL OTHER ROCS hps1, hps2 BEFORE PROCEEDING.

## <span id="page-10-1"></span>A VNC

In rare situations the VNC server may have issues and need to be restarted from scratch. First, contact the DAQ and/or slow controls expert for guidance. If unreponsive, the command daqvnc.py can be used to restart VNC from scratch. These commands will work on any clon machine and will do the right thing in terms of which host the VNC server and client run on.

- To kill the VNC server (and anything running inside it, e.g. runcontrol!):
	- > daqvnc.py stop
- To start a fresh VNC server (after killing the old one):
	- > daqvnc.py start
- To connect the client vncviewer to the existing server (note, this is the same as the alias daqvnc in Section [2.1\)](#page-2-1):
	- > daqvnc.py connect

This uses a single configuration file for the VNC setup (e.g. host, port, geometry), located at: \$CLON PARMS/vnc/daqvnc.json